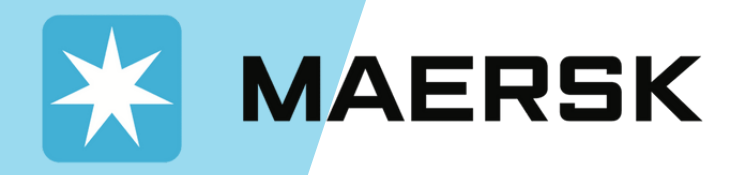

## **Días libres y Retención online.**

¿Sabías que puedes verificar y calcular los días libres en destino de tu carga online? Pruébalo visitando Sealandmaersk.com y sigue los pasos a continuación:

## **PASO 1**

- **Visita maersk.com y haz clic en Entrar . Ingresa tu usuario y contraseña.**
- **Una vez en el portal, ubícate en el "Panel de Control"**

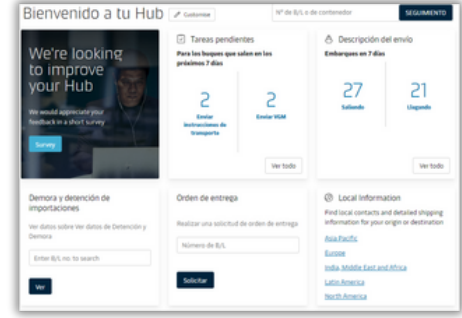

## **PASO 2**

- **Posiciónate en el recuadro de "Demoras y paralizaciones de importación"**
- **Coloca el numero de tu BL en el campo vacío**

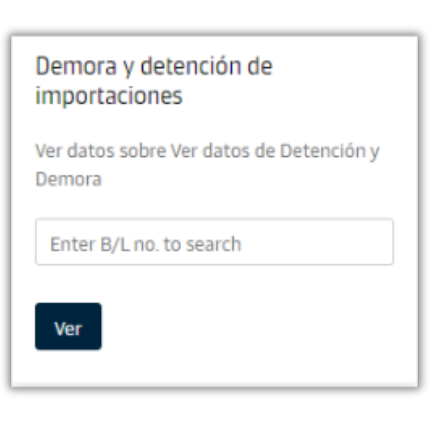

## **PASO 3**

**Finalmente, selecciona el botón "Ve los detalles de (D&D)" y ¡listo! Podrás verificar y calcular los días libres de tu carga en destino.**

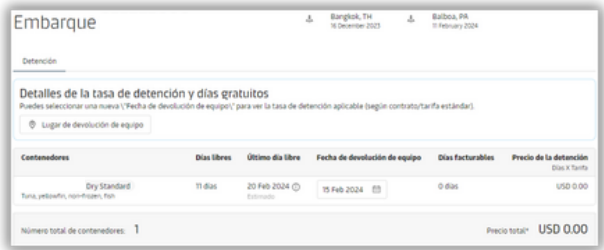